# Configurazione della ridistribuzione delle route BGP interne in IGP Ī

## Sommario

Introduzione **Prerequisiti Requisiti** Componenti usati Premesse **Configurazione** Esempio di rete Configurare OSPF tra R2 e R3 **Verifica** Configurare EIGRP tra R2 e R3: **Verifica** Configurare RIP tra R2 e R3: **Verifica** Risoluzione dei problemi

## Introduzione

In questo documento viene descritto come ridistribuire le route Border Gateway Protocol (BGP) interne nel processo OSPF (Open Shortest Path First).

# **Prerequisiti**

### Requisiti

Cisco raccomanda la conoscenza della configurazione BGP di base e la comprensione dei protocolli di routing di:

- $\cdot$  BGP
- $\cdot$  OSPF
- Protocollo EIGRP (Enhanced Interior Gateway Routing Protocol)
- Protocollo RIP (Routing Information Protocol)

Per ulteriori informazioni, fare riferimento ai [casi di studio di BGP](http://www.cisco.com/en/US/tech/tk365/technologies_tech_note09186a00800c95bb.shtml) e alla [configurazione di BGP.](http://www.cisco.com/en/US/docs/ios/12_2/ip/configuration/guide/1cfbgp.html)

### Componenti usati

Per questo documento, è stato usato il software Cisco IOS® versione 15.1(4)M5.

Le informazioni discusse in questo documento fanno riferimento a dispositivi usati in uno specifico ambiente di emulazione. Su tutti i dispositivi menzionati nel documento la configurazione è stata ripristinata ai valori predefiniti. Se la rete è operativa, valutare attentamente eventuali conseguenze derivanti dall'uso dei comandi.

## Premesse

Come in altri protocolli IGP (Interior Gateway Protocol) per la ridistribuzione IGP, il comportamento è diverso quando il protocollo IBGP (Internal BGP) viene ridistribuito in OSPF. Le route apprese IBGP non vengono inoltrate a un protocollo di routing IGP tramite il comando redistribute. Usare il comando [bgp redistribute-internal](http://www.cisco.com/en/US/docs/ios/iproute_bgp/command/reference/irg_bgp1.html#wp1115594) nel processo BGP sul router che esegue la ridistribuzione.

# **Configurazione**

### Esempio di rete

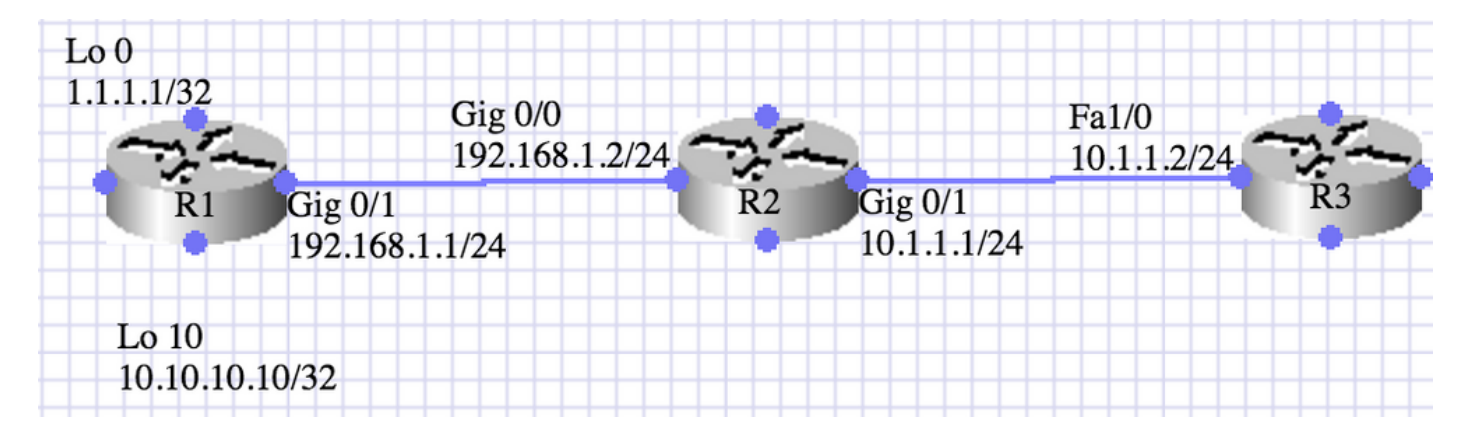

### Configurare OSPF tra R2 e R3

Nello scenario illustrato di seguito, i router R1 e R2 eseguono IBGP e i router R2 o R3 eseguono l'area OSPF 0. R1 annuncia due route (1.1.1.1 /32 e 10.10.10.10/32) tramite il comando network. R2 ridistribuisce BGP nell'area OSPF 0. È necessario ridistribuire le route interne selezionate (10.10.10.10/32).

L'operazione viene eseguita utilizzando prefix-list e route-map.

R1:

```
interface Loopback0
ip address 1.1.1.1 255.255.255.255
!
interface Loopback10
ip address 10.10.10.10 255.255.255.255
!
interface GigabitEthernet0/1
ip address 192.168.1.1 255.255.255.0
duplex auto
speed auto
!
router bgp 10
no synchronization
bgp router-id 1.1.1.1
```
bgp log-neighbor-changes network 1.1.1.1 mask 255.255.255.255 network 10.10.10.10 mask 255.255.255.255 neighbor 192.168.1.2 remote-as 100 no auto-summary

R1#show ip bgp summary BGP router identifier 10.10.10.10, local AS number 10 BGP table version is 3, main routing table version 3 2 network entries using 296 bytes of memory 2 path entries using 128 bytes of memory 1/1 BGP path/bestpath attribute entries using 136 bytes of memory 0 BGP route-map cache entries using 0 bytes of memory 0 BGP filter-list cache entries using 0 bytes of memory BGP using 560 total bytes of memory BGP activity 2/0 prefixes, 2/0 paths, scan interval 60 secs Neighbor V AS MsgRcvd MsgSent TblVer InQ OutQ Up/Down State/PfxRcd 192.168.1.2 4 10 6 7 3 0 0 00:03:10 0

#### R2:

interface Loopback0 ip address 2.2.2.2 255.255.255.255 ! interface GigabitEthernet0/0 ip address 192.168.1.2 255.255.255.0 duplex auto speed auto ! interface GigabitEthernet0/1 ip address 10.1.1.1 255.255.255.0 duplex auto speed auto ! router ospf 1 router-id 2.2.2.2 log-adjacency-changes redistribute bgp 100 metric 100 metric-type 1 subnets route-map BGP-To\_OSPF network 10.1.1.1.1 0.0.0.0 area 0 R2#show ip ospf neighbor Neighbor ID Pri State Dead Time Address Interface 3.3.3.3 1 FULL/BDR 00:00:38 10.1.1.2 GigabitEthernet0/1 router bgp 10 no synchronization bgp router-id 2.2.2.2 bgp log-neighbor-changes bgp redistribute-internal neighbor 192.168.12.1 remote-as 10 no auto-summary ! ip prefix-list BGP-to-ospf seq 5 permit 172.16.0.0/16 ! route-map BGP-To\_OSPF permit 10 match ip address prefix-list BGP-to-ospf R2#show ip bgp summary BGP router identifier 192.168.1.2, local AS number 10 BGP table version is 3, main routing table version 3

2 network entries using 272 bytes of memory 2 path entries using 112 bytes of memory 1/1 BGP path/bestpath attribute entries using 128 bytes of memory 0 BGP route-map cache entries using 0 bytes of memory 0 BGP filter-list cache entries using 0 bytes of memory BGP using 512 total bytes of memory BGP activity 2/0 prefixes, 2/0 paths, scan interval 60 secs Neighbor V AS MsgRcvd MsgSent TblVer InQ OutQ Up/Down State/PfxRcd 192.168.1.1 4 10 8 7 3 0 0 00:03:52 2 R2#show ip bgp BGP table version is 3, local router ID is 192.168.1.2 Status codes: s suppressed, d damped, h history, \* valid, > best, i - internal, r RIB-failure, S Stale, m multipath, b backup-path, x best-external, f RT-Filter Origin codes: i - IGP, e - EGP, ? - incomplete Network Next Hop Metric LocPrf Weight Path \*>i1.1.1.1/32 192.168.1.1 0 100 0 i \*>i10.10.10.10/32 192.168.1.1 0 100 0 i R2#show ip route 1.1.1.1 Routing entry for 1.1.1.1/32 Known via "bgp 10", distance 200, metric 0, type internal Last update from 192.168.1.1 00:04:53 ago Routing Descriptor Blocks: \* 192.168.1.1, from 192.168.1.1, 00:04:53 ago Route metric is 0, traffic share count is 1 AS Hops 0 MPLS label: none R2#show ip route 10.10.10.10 Routing entry for 10.10.10.10/32 Known via "bgp 10", distance 200, metric 0, type internal Last update from 192.168.1.1 00:04:56 ago Routing Descriptor Blocks: \* 192.168.1.1, from 192.168.1.1, 00:04:56 ago Route metric is 0, traffic share count is 1 AS Hops 0 MPLS label: none R3: interface FastEthernet1/0 ip address 10.1.1.2 255.255.255.0 duplex auto speed auto router ospf 1 log-adjacency-changes network 10.1.1.2 0.0.0.0 area 0 R3#show ip ospf neighbor Neighbor ID Pri State Dead Time Address Interface 192.168.1.2 1 FULL/DR 00:00:36 10.1.1.1 GigabitEthernet0/1

La tabella di routing in R3 prima della ridistribuzione BGP - internal viene aggiunta in R2 con il router BGP 10:

```
N1 - OSPF NSSA external type 1, N2 - OSPF NSSA external type 2
E1 - OSPF external type 1, E2 - OSPF external type 2
i - IS-IS, su - IS-IS summary, L1 - IS-IS level-1, L2 - IS-IS level-2
ia - IS-IS inter area, * - candidate default, U - per-user static route
o - ODR, P - periodic downloaded static route, H - NHRP, l - LISP
+ - replicated route, % - next hop override
Gateway of last resort is not set
3.0.0.0/32 is subnetted, 1 subnets
C 3.3.3.3 is directly connected, Loopback0
10.0.0.0/8 is variably subnetted, 2 subnets, 2 masks
C 10.1.1.0/24 is directly connected, GigabitEthernet0/1
L 10.1.1.2/32 is directly connected, GigabitEthernet0/1
```
#### $R2$

router bgp 10 bgp redistribute-internal

#### **Verifica**

R3:

La tabella di routing per R3 dopo la ridistribuzione BGP - interna viene aggiunta su R2 con il router BGP 10:

```
R3#show ip route
Codes: L - local, C - connected, S - static, R - RIP, M - mobile, B - BGP
D - EIGRP, EX - EIGRP external, O - OSPF, IA - OSPF inter area
N1 - OSPF NSSA external type 1, N2 - OSPF NSSA external type 2
E1 - OSPF external type 1, E2 - OSPF external type 2
i - IS-IS, su - IS-IS summary, L1 - IS-IS level-1, L2 - IS-IS level-2
ia - IS-IS inter area, * - candidate default, U - per-user static route
o - ODR, P - periodic downloaded static route, H - NHRP, l - LISP
+ - replicated route, % - next hop override
Gateway of last resort is not set
3.0.0.0/32 is subnetted, 1 subnets
C 3.3.3.3 is directly connected, Loopback0
10.0.0.0/8 is variably subnetted, 3 subnets, 2 masks
C 10.1.1.0/24 is directly connected, GigabitEthernet0/1
L 10.1.1.2/32 is directly connected, GigabitEthernet0/1
O E1 10.10.10.10/32 [110/11] via 10.1.1.1, 00:00:06, GigabitEthernet0/1
```
### Configurare EIGRP tra R2 e R3:

Nello scenario illustrato di seguito, i router R1 e R2 eseguono IBGP e i router R2 o R3 eseguono EIGRP Autonomous System (AS) 1. R1 annuncia due route (1.1.1.1 /32 e 10.10.10.10/32) tramite il comando network.

R2 ridistribuisce BGP in EIGRP AS 1. È necessario ridistribuire le route interne selezionate (10.10.10.10/32).

L'operazione viene eseguita utilizzando prefix-list e route-map.

R2:

network 10.0.0.0 redistribute bgp 10 metric 1544 10 255 1 1500 route-map BGP\_To\_EIGRP eigrp router-id 2.2.2.2 route-map BGP\_To\_EIGRP, permit, sequence 10 Match clauses: ip address prefix-lists: BGP-to-eigrp Set clauses: Policy routing matches: 0 packets, 0 bytes ip prefix-list BGP-to-eigrp: 1 entries seq 1 permit 10.10.10.10/32 R3:

router eigrp 1 network 10.0.0.0 eigrp router-id 3.3.3.3

L'output del comando show IP route su R3 prima della ridistribuzione BGP - internal viene aggiunto su R2 con il router BGP 10:

```
R3#show ip route
Codes: L - local, C - connected, S - static, R - RIP, M - mobile, B - BGP
D - EIGRP, EX - EIGRP external, O - OSPF, IA - OSPF inter area
N1 - OSPF NSSA external type 1, N2 - OSPF NSSA external type 2
E1 - OSPF external type 1, E2 - OSPF external type 2
i - IS-IS, su - IS-IS summary, L1 - IS-IS level-1, L2 - IS-IS level-2
ia - IS-IS inter area, * - candidate default, U - per-user static route
o - ODR, P - periodic downloaded static route, H - NHRP, l - LISP
+ - replicated route, % - next hop override
Gateway of last resort is not set
3.0.0.0/32 is subnetted, 1 subnets
C 3.3.3.3 is directly connected, Loopback0
10.0.0.0/8 is variably subnetted, 2 subnets, 2 masks
C 10.1.1.0/24 is directly connected, GigabitEthernet0/1
L 10.1.1.2/32 is directly connected, GigabitEthernet0/1
```
#### R2:

router bgp 10 bgp redistribute-internal

#### Verifica

L'output del comando show IP route su R3 dopo BGP redistribute-internal viene aggiunto su R2 con il router BGP 10:

```
R3#show ip route
Codes: L - local, C - connected, S - static, R - RIP, M - mobile, B - BGP
D - EIGRP, EX - EIGRP external, O - OSPF, IA - OSPF inter area
N1 - OSPF NSSA external type 1, N2 - OSPF NSSA external type 2
E1 - OSPF external type 1, E2 - OSPF external type 2
i - IS-IS, su - IS-IS summary, L1 - IS-IS level-1, L2 - IS-IS level-2
ia - IS-IS inter area, * - candidate default, U - per-user static route
o - ODR, P - periodic downloaded static route, H - NHRP, l - LISP
```
+ - replicated route, % - next hop override Gateway of last resort is not set 3.0.0.0/32 is subnetted, 1 subnets C 3.3.3.3 is directly connected, Loopback0 10.0.0.0/8 is variably subnetted, 3 subnets, 2 masks C 10.1.1.0/24 is directly connected, GigabitEthernet0/1 L 10.1.1.2/32 is directly connected, GigabitEthernet0/1 **D EX 10.10.10.10/32 [170/1660672] via 10.1.1.1, 00:00:04, GigabitEthernet0/1**

### Configurare RIP tra R2 e R3:

Nello scenario illustrato di seguito, i router R1 e R2 eseguono IBGP e i router R2 o R3 eseguono RIPv2.

R1 annuncia due route (1.1.1.1 /32 e 10.10.10.10/32) tramite il comando network. R2 ridistribuisce BGP in RIPv2. È necessario ridistribuire le route interne selezionate (10.10.10.10/32). L'operazione viene eseguita utilizzando prefix-list e route-map.

R2:

```
router rip
version 2
redistribute bgp 10 metric 1 route-map BGP_To_RIP
network 10.0.0.0
no auto-summary
route-map BGP_To_RIP, permit, sequence 10
Match clauses:
ip address prefix-lists: BGP-to-rip
Set clauses:
Policy routing matches: 0 packets, 0 bytes
ip prefix-list BGP-to-rip: 1 entries
seq 1 permit 10.10.10.10/32
R3:
```
router rip version 2 network 10.0.0.0 no auto-summary

Output su R3 prima di abilitare la ridistribuzione BGP-interna su R2 con il router BGP 10:

```
R3#show ip route
Codes: L - local, C - connected, S - static, R - RIP, M - mobile, B - BGP
D - EIGRP, EX - EIGRP external, O - OSPF, IA - OSPF inter area
N1 - OSPF NSSA external type 1, N2 - OSPF NSSA external type 2
E1 - OSPF external type 1, E2 - OSPF external type 2
i - IS-IS, su - IS-IS summary, L1 - IS-IS level-1, L2 - IS-IS level-2
ia - IS-IS inter area, * - candidate default, U - per-user static route
o - ODR, P - periodic downloaded static route, H - NHRP, l - LISP
+ - replicated route, % - next hop override
Gateway of last resort is not set
3.0.0.0/32 is subnetted, 1 subnets
```
C 3.3.3.3 is directly connected, Loopback0 10.0.0.0/8 is variably subnetted, 2 subnets, 2 masks C 10.1.1.0/24 is directly connected, GigabitEthernet0/1 L 10.1.1.2/32 is directly connected, GigabitEthernet0/1

#### $R2$

router bgp 10 bgp redistribute-internal

#### **Verifica**

Output su R3 dopo aver abilitato la ridistribuzione BGP - interno su R2 con il router BGP 10:

R3#sh ip route Codes: L - local, C - connected, S - static, R - RIP, M - mobile, B - BGP D - EIGRP, EX - EIGRP external, O - OSPF, IA - OSPF inter area N1 - OSPF NSSA external type 1, N2 - OSPF NSSA external type 2 E1 - OSPF external type 1, E2 - OSPF external type 2 i - IS-IS, su - IS-IS summary, L1 - IS-IS level-1, L2 - IS-IS level-2 ia - IS-IS inter area, \* - candidate default, U - per-user static route o - ODR, P - periodic downloaded static route, H - NHRP, l - LISP + - replicated route, % - next hop override Gateway of last resort is not set 3.0.0.0/32 is subnetted, 1 subnets C 3.3.3.3 is directly connected, Loopback0 10.0.0.0/8 is variably subnetted, 3 subnets, 2 masks C 10.1.1.0/24 is directly connected, GigabitEthernet0/1 L 10.1.1.2/32 is directly connected, GigabitEthernet0/1 R 10.10.10.10/32 [120/1] via 10.1.1.1, 00:00:09, GigabitEthernet0/1

## Risoluzione dei problemi

Non sono attualmente disponibili informazioni specifiche per la risoluzione dei problemi per questa configurazione.